To capture frames in Zu3D you can plug the webcam into your computer and go! If you want a higher resolution picture you can try using the Zu3D Remote Camera App on your mobile device (iOS or Android.)

## **Remote Camera Setup Detailed Instructions**

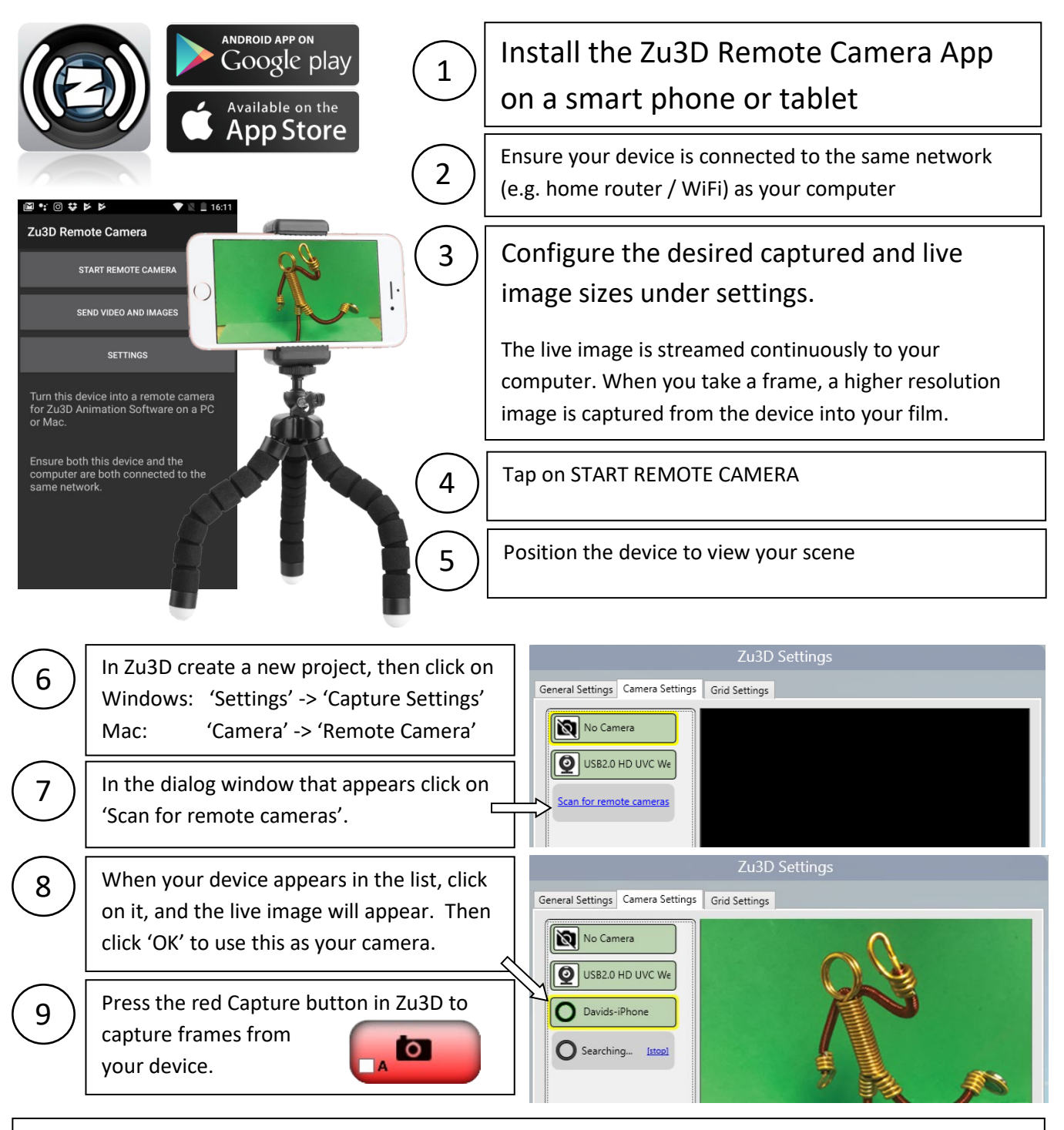

## **Troubleshooting**

If your device doesn't appear in the list try the following steps:

- Ensure both the device and computer are connected to the same local network (e.g. home WiFi)
- Allow 'Zu3D' access through your local computer firewall
- Restart the remote camera app on your device
- Close the camera settings window in Zu3D and reopen it
- Restart your router
- Contact us for more help [support@zu3d.com](mailto:support@zu3d.com) or +44 (0) 33 3344 5471